# Roll-up Invoice Printout

Last Modified on 12/04/2024 8:36 am CST

## Print Method on Invoice

Various invoice roll-up print methods are available on the invoice itself before the document has been saved. There is a *Print Method* drop-down menu with the following selections:

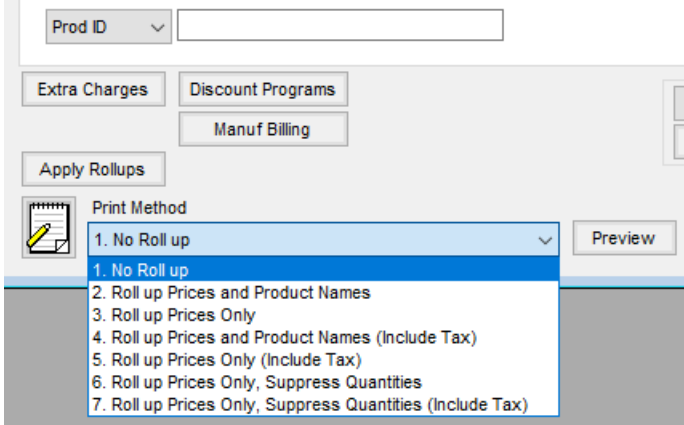

- **No Roll up** Print the invoice normally, listing all products and their prices individually.
- **Roll up Prices and Product Names** Print an invoice with only the first product listed. Agvance will add the extensions of all the products on the invoice together and divide by the number of units on the first line item to determine the unit price. Sales tax is calculated and displayed separately.
- **Roll up Prices Only** Display all invoice line items but only show the price on the first line item, calculated the same as with the *Roll up Prices and Product Names* method. Sales tax is calculated and displayed separately.
- **Roll up Prices and Product Names (Include Tax)** Print only the first line item and calculate the price the same as the *Roll up Prices and Product Names* method but the with sales tax included in the calculation and not printed separately.
- **Roll up Prices Only (Include Tax)** Print all line items on the invoice but only include the price on the first line item, including sales tax, calculated the same as the *Roll up Prices and Product Names (Include Tax)* method.
- **Roll up Prices Only, Suppress Quantities** Display all invoice line items but only show the price on the first line item, calculated the same as with the *Roll up Prices and Product Names* method. Sales tax is calculated and displayed separately. No quantities will be printed on the invoice.
- **Roll up Prices Only, Suppress Quantities (Include Tax)** Print all line items on the invoice but only include the price on the first line item, including sales tax, calculated the same as the *Roll up Prices and Product Names (Include Tax)* method. No quantities will be printed on the invoice.
- **Preview** Select this to preview the invoice line items as they will print with the selected roll-up option.

### Print Method Print Lineitem

Utilize the *Print Lineitem* column on the Invoice to determine line items that display on the Invoice printout.

### Example 1 - Fuel with MFT Lines Rolled Up

Enter *0* on line items that should be printed on the Invoice. Enter*1* on line items to be rolled up based on the*Print Method* selected. For the*Roll up Prices and Product Names* Print Method, line items with*2* entered in the *Print Lineitem* column will be rolled up into the Product directly above with *0* entered in the *Print Lineitem* column. Choose **Preview** to see how the products will display on the Invoice.

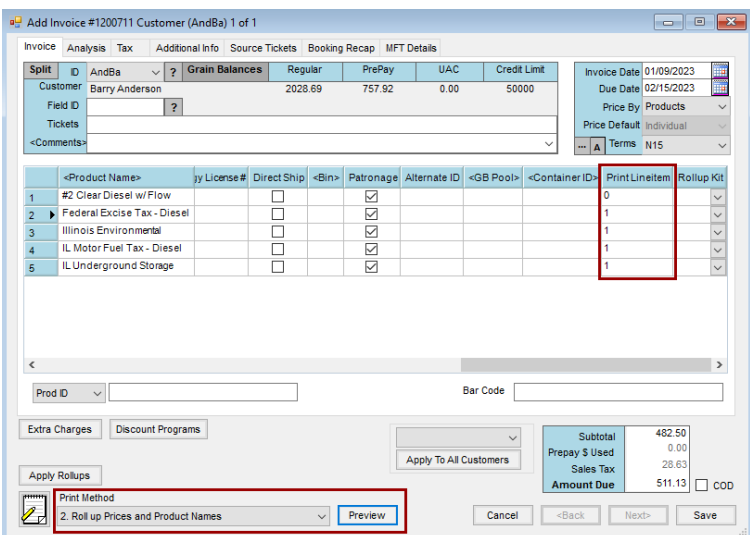

For example, the image above would result with one line item:

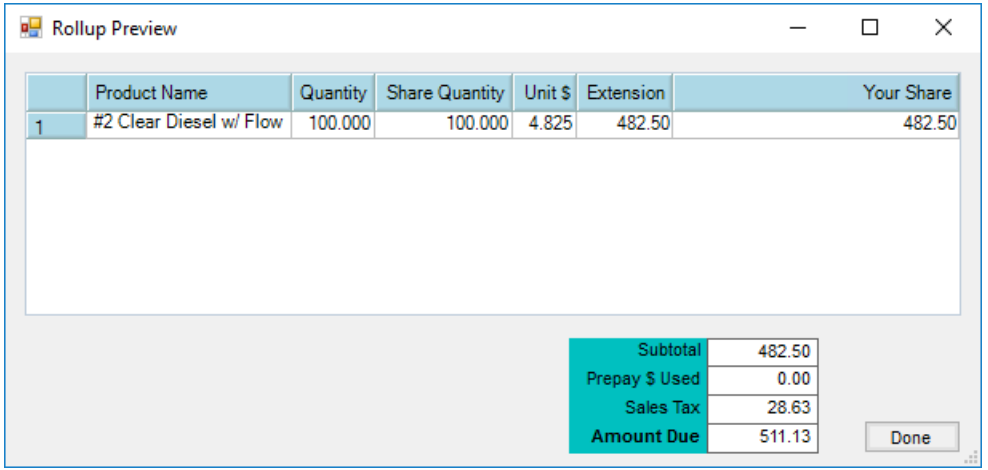

Amounts for lines 2 - 5 on the Invoice have been rolled up to be included in the *#2 Clear Diesel w/ Flow* line.

#### Example 2 - After Hours Delivery Fee

Enter *0* on line items that should be printed on the Invoice. Enter*1* on line items to be rolled up based on the*Print Method* selected. For the*Roll up Prices and Product Names* Print Method, line items with*1* entered in the *Print*

*Lineitem* column will be rolled up into the Product directly above with *0* entered in the *Print Lineitem* column. Choose **Preview** to see how the products will display on the Invoice.

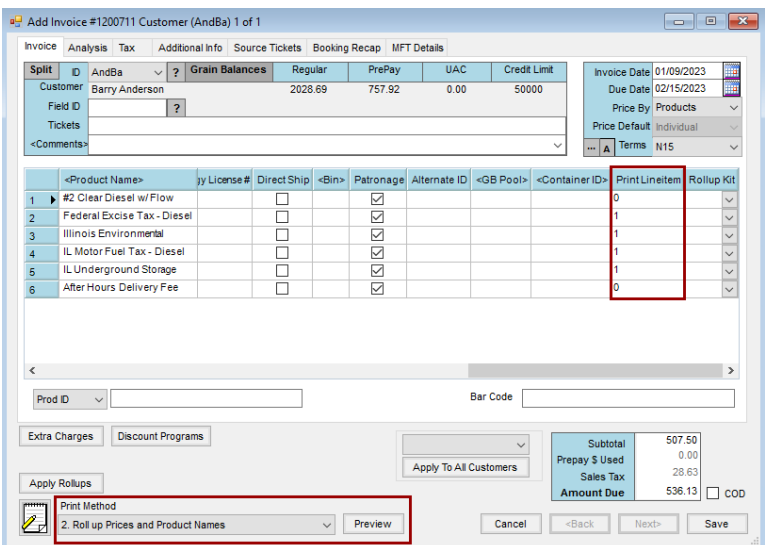

For example, the image above would result with two line items:

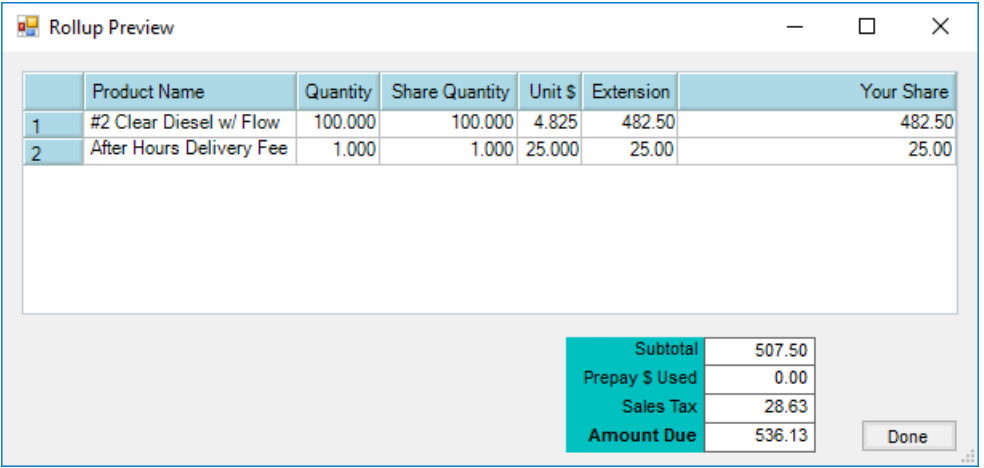

The *#2 Clear Diesel w/ Flow* line total includes the *#2 Clear Diesel w/ Flow* amount along with the *Federal Excise Tax - Diesel*, *Illinois Environmental*, *IL Motor Fuel Tax - Diesel*, and *IL Underground Storage* amounts.

Entering *0* as the *Print Lineitem* value for the *After Hours Delivery Fee*allows the line to be printed below products being rolled up.